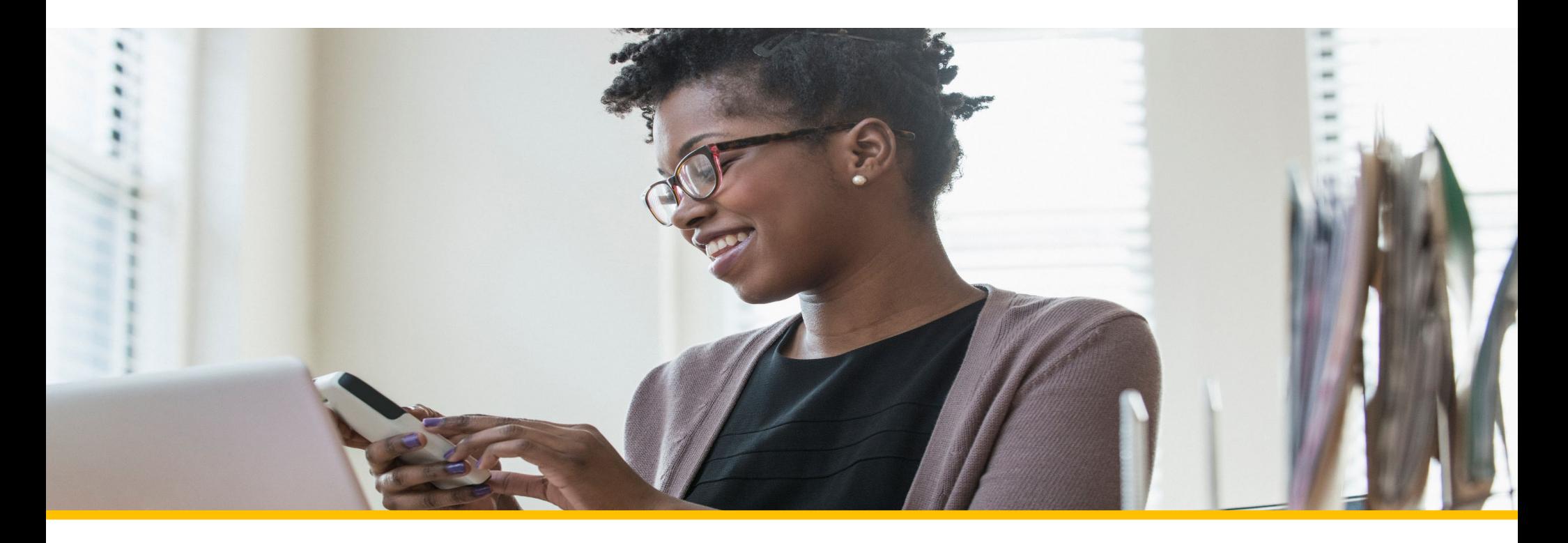

# Accessing Your COVA Care Health Assessment GCOVACare Anthem.

# Accessing via the Sydney Health mobile app

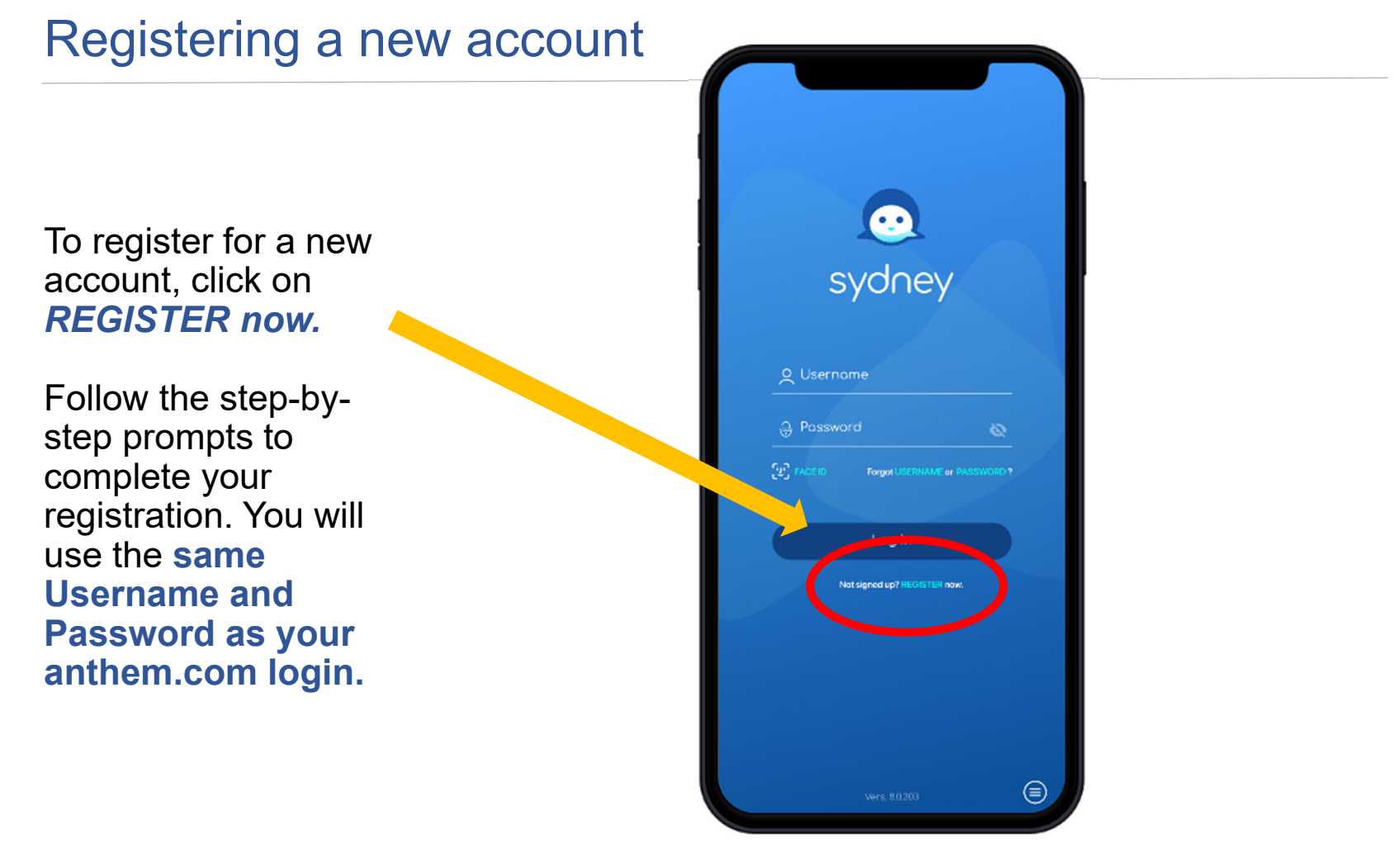

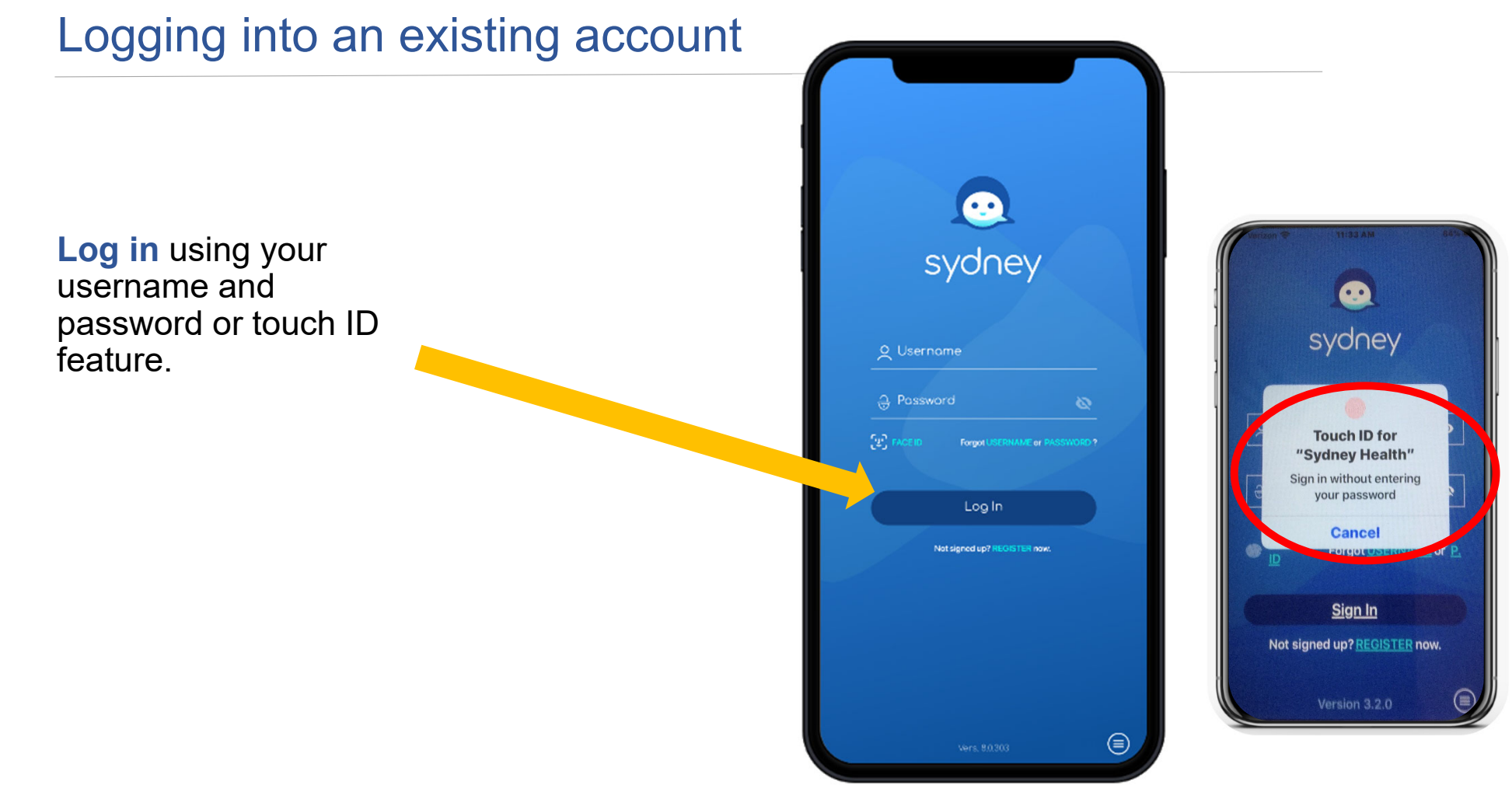

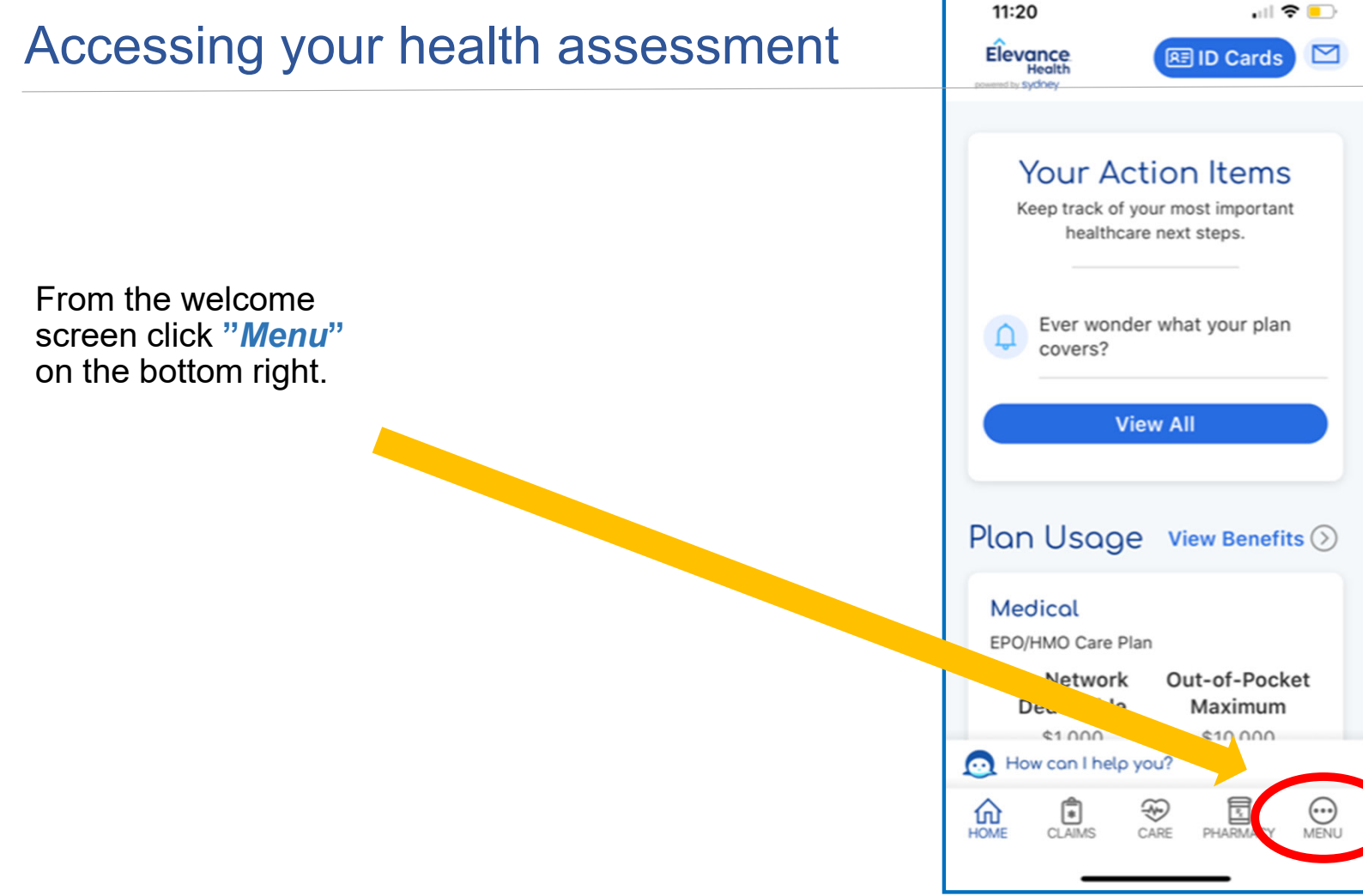

## Accessing your health assessment

Select *My Health Dashboard* from the menu list

Scroll down to the *"Featured Programs section*", then click "*View All***",** then click on the

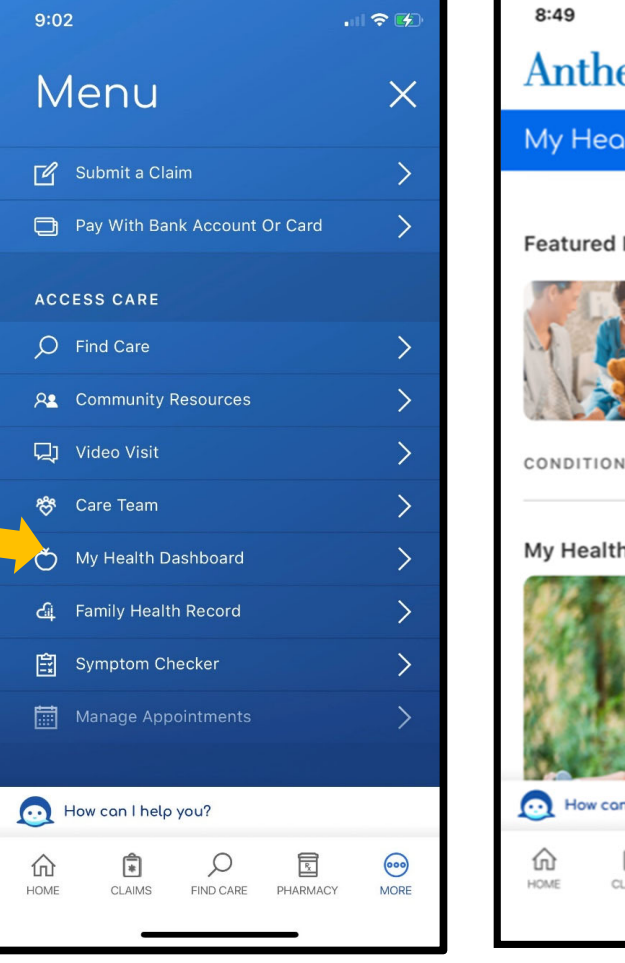

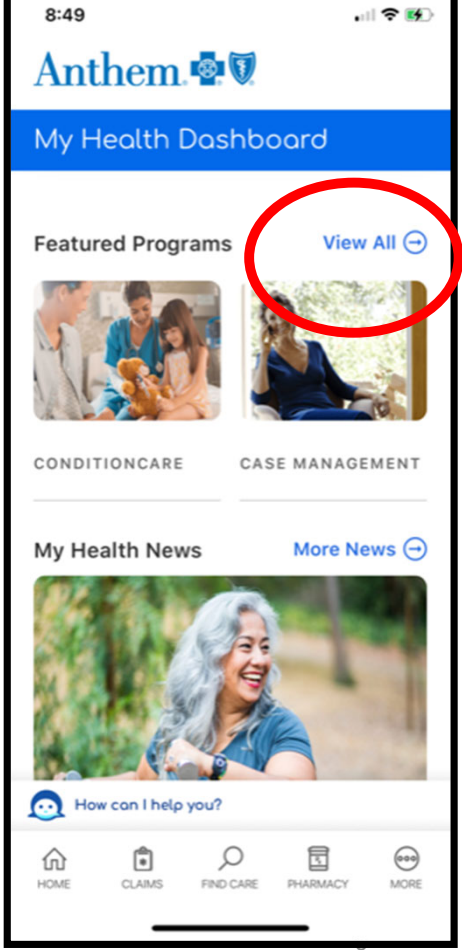

### Accessing your health assessment

### Scroll down and select *"WebMD Health Risk Assessment***"** tile**.**

Click **"***Start your assessment***";** Click **"***Take it again* **"** if you have previously completed an assessment.

 $\leftarrow$  Programs Get money back each visit virtually with a year when you meet the

visits.

fro»

own home

doctor or licensed minimum number of gym therapist to discuss your physical and mental health hurdles.

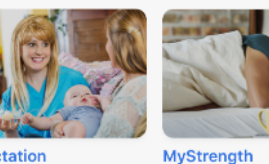

Lactation **Consultation** 

> Lexpert answers to Resources for coping with <sup>ting</sup> questions anxiety, depression, sleep issues, chronic pain and t vour more

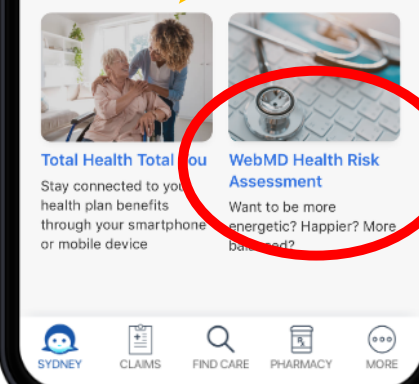

### $12:50$

**Program Detail** 

things like diet and exercise to get a complete picture of your well-being.

 $\mathbb{R} \times \mathbb{R}$ 

#### Benefit to you

Each question will help create an overall view of where your health is today so you can take the next step toward improvement - whether you're looking to eat healthier, reduce stress, quick smoking or sleep better.

#### Cost

Free for plan members and their covered family members.

### **Getting started**

Take the assessment whenever you're ready! It will take about 10 minutes to complete.

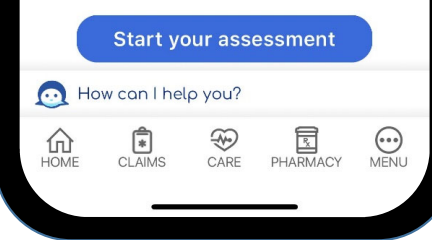

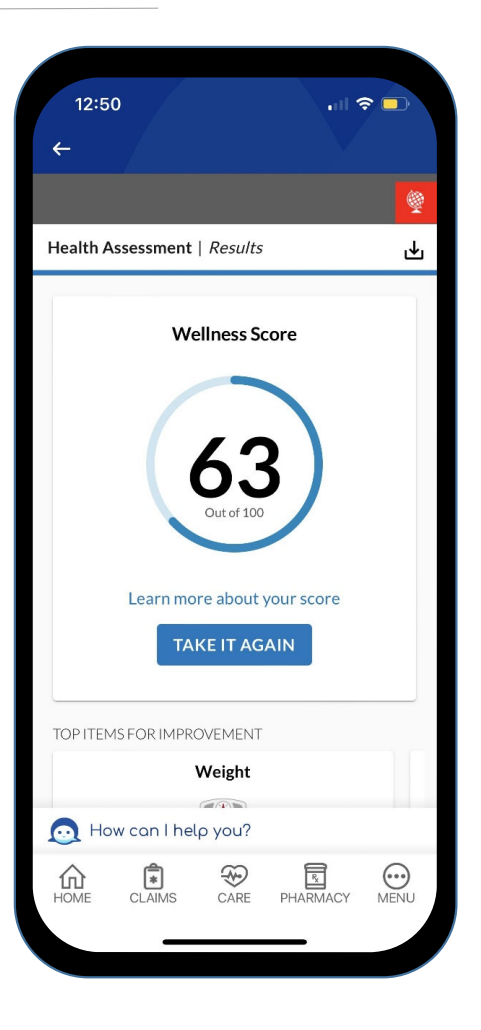

# Save Your Completion Confirmation Page

 $1:07$ 

After completing your health assessment, Click on the *"Save and finalize*" button, then answer three questions about healthy changes, then click *"Save and continue".*

*Answer one final feedback question then click "finish"*

1. Questionnaire 2. Next Steps & Results decide where you'd like to start. Healthy Changes > Feedback > Results How ready are you to make the healthy changes below? Would you recommend this questionnaire to someone else, like a co-worker? Manage your weight better  $\bullet$ Yes  $O$  I have no need to  $O$  No O I have been more than 6 months Approximately how long did it take you to fill out this  $\bullet$ I have been less than 6 months questionnaire? Ο I plan to within the next month 10 minutes О I plan to within the next 6 months  $O$  I have no plans to **FINISH** How confident are you that you can make healthy changes? Copyright | Policies | Medical Review | Feedback | WebMD Corporate C 2023 WebMD Health Services Group, Inc. All rights reserved. How can I help you? **A** How can I help you? CARE PHARMACY  $\bigodot$ <br>MENU 仙  $\Xi$ PHARMACY O NENU ⑪  $\sqrt{1}$ ₩ CLAIMS CLAIMS CARE HOME

 $1:07$ 

**Health Assessment** 

 $\mathbf{m} \approx \mathbf{m}$ 

Now it's time to think about healthy

changes that could make your life better. You don't have to approach these all at once, but this can help you  $\blacksquare$   $\blacksquare$ 

# Save Your Completion Confirmation Page

After completing your health assessment, *print* your confirmation page to save for your records**.** 

**Helpful Tip:** If you are not able to print your confirmation page, take a screenshot of the confirmation page and save it to your computer or smartphone.

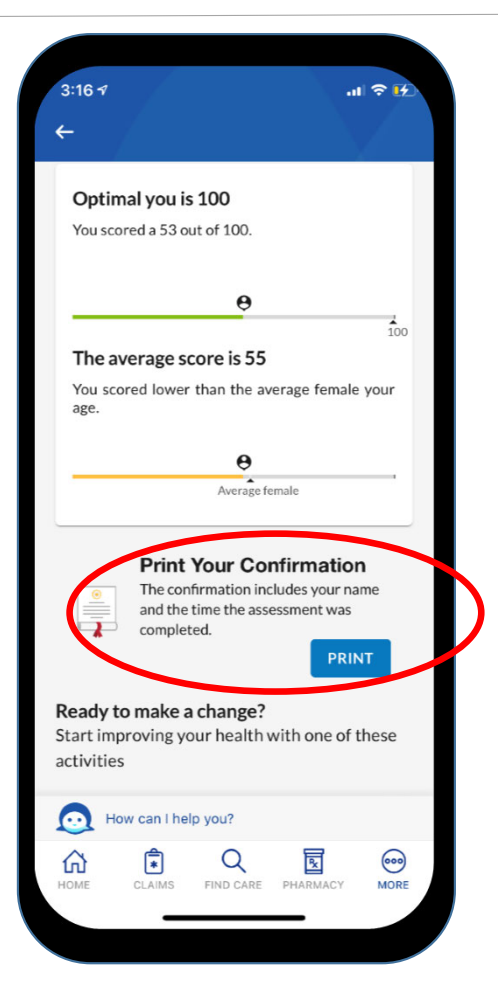